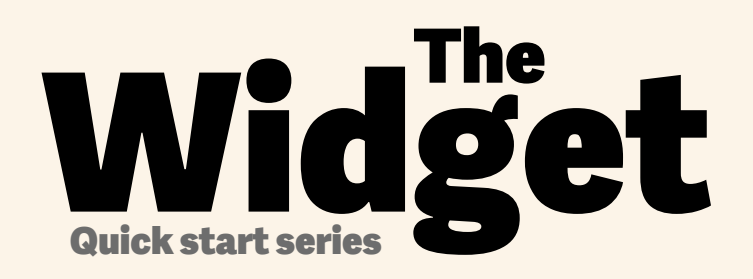

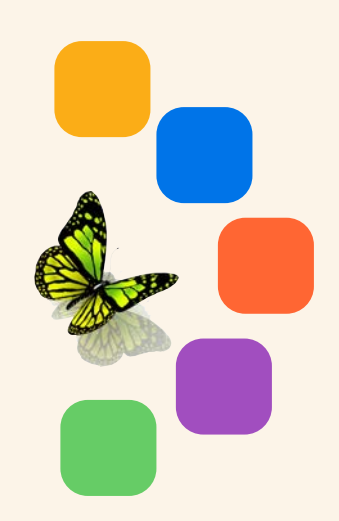

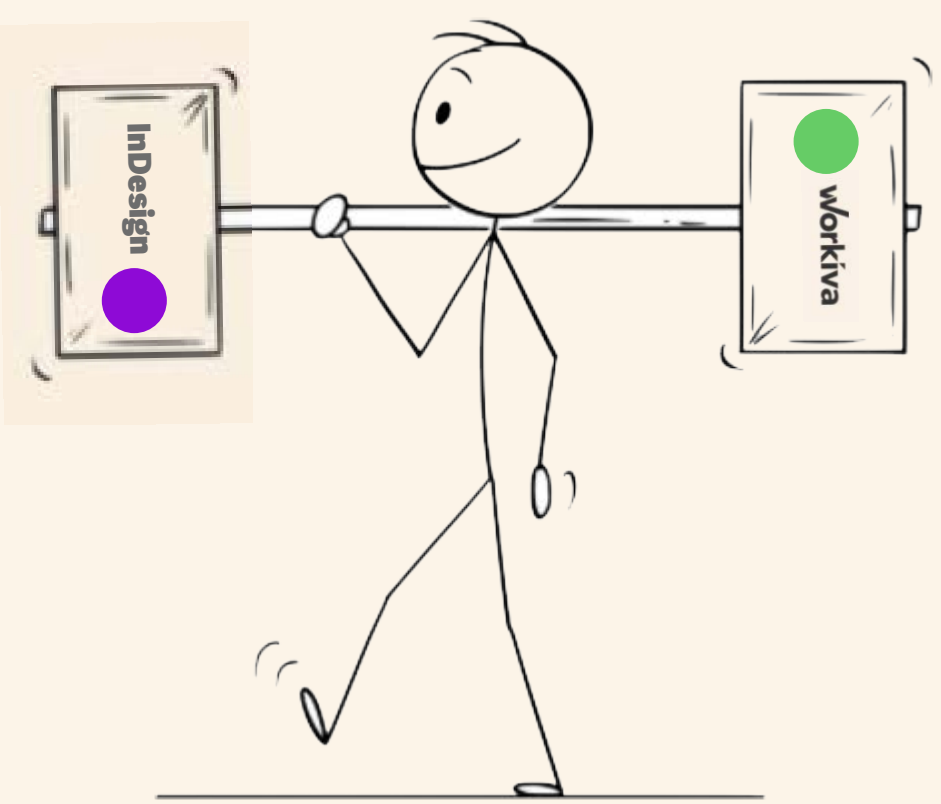

# Guia de inicio rapido para los informes diseñados con **Workiva!**

workiva

**Configura** las guías de estilo en **Workiva** 

#### 

#### **STRATEGIC REPORT**

Bodytext BodyTextBold BodyTextSpaceAfter BodyTextSpaceBefore BodyTextNoSpace BodyTextIndent BulletedList DashList NumList Heading1 Heading2 Heading3 SubHead1 SubHead2 SubHead3 SubHead4 SubHead5 SubHead6 SubHead7

Superscript Subscript Quote **SmallQuote** FirstStand KPIFigs4 KPIFigs5 SubHead1Red SubHead2Red SubHead3Red SubHead4Red BulletedList1 BulletedList2 BulletedList3

FirstStand FirstStandBig FirstStandBigger ,,,,,,,,,,,,,,,,,,,

#### **GOVERNANCE**

BodName BodPosition BodAge BodBio **BodCommittee** CommitteeHeading CommitteQuote CommitteeList

RisksHeader RisksSubHead1 RisksSubHead2 RisksSubHead3 **RiskBody RiskBodyBold** RiskList

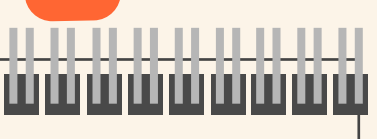

#### **FINANCIALS**

**TableFigs TableFigsBold TableText** TableTextIndent TableTextBold **TableFigsSmall** TableFigsBoldSmall **TableTextSmall** TableTextIndentSmall TableTextBoldSmall TableHeading TableList1 TableList2 TableList3 ColHead **ColHeadBold** ColHeadLeft ColHeadLeftBold ColHeadCentre ColHeadCentreBold **Notes** Footnotes FootnotesIndent

Aplica un estilo a **todo** el contenido

Suggested names

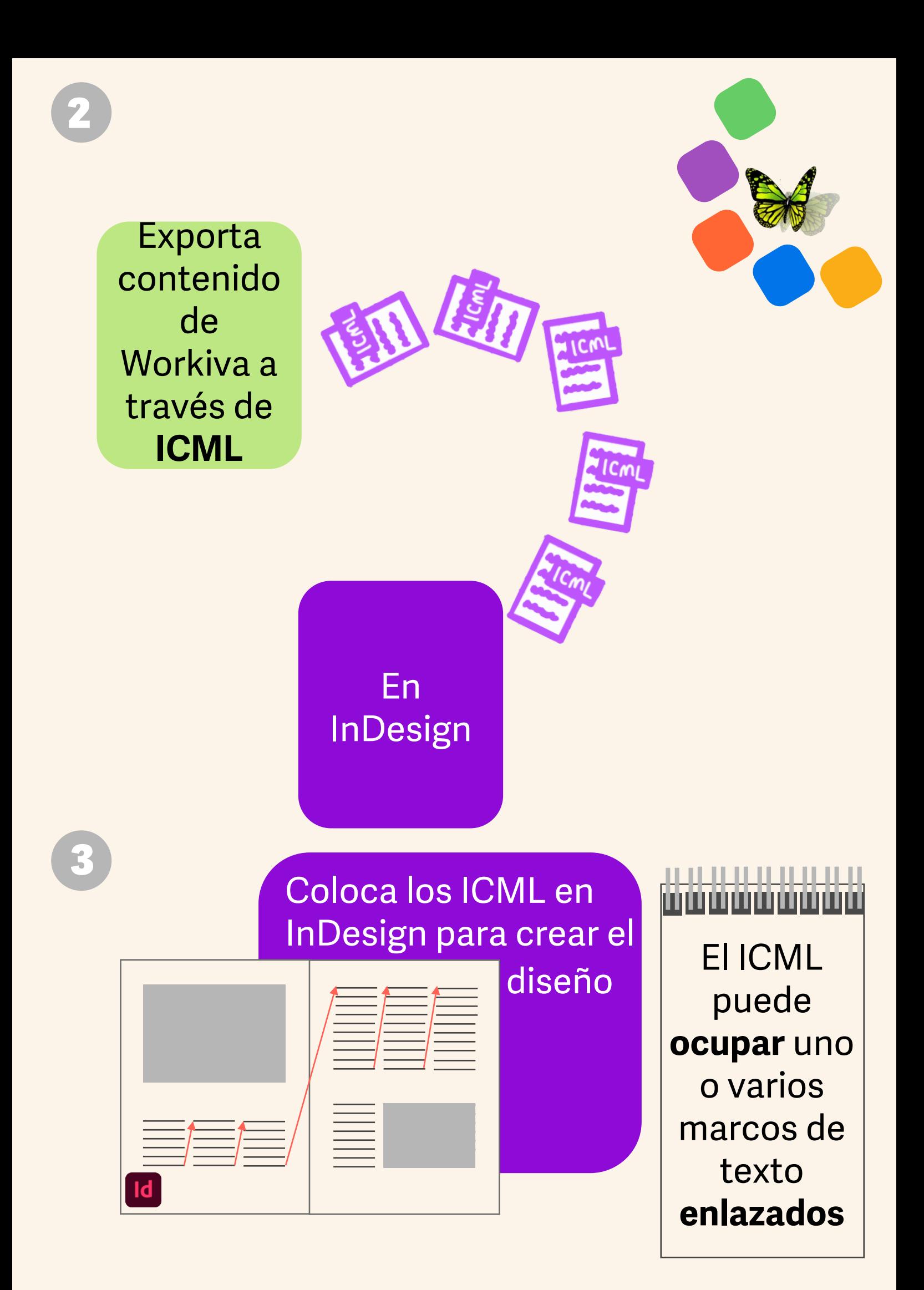

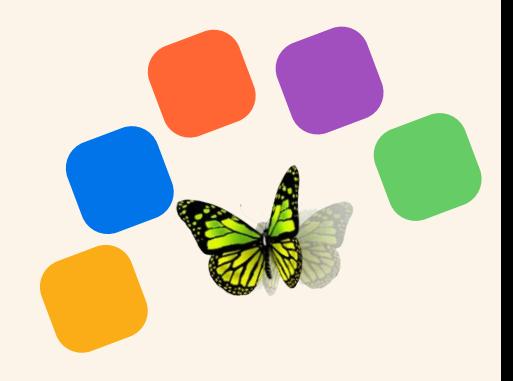

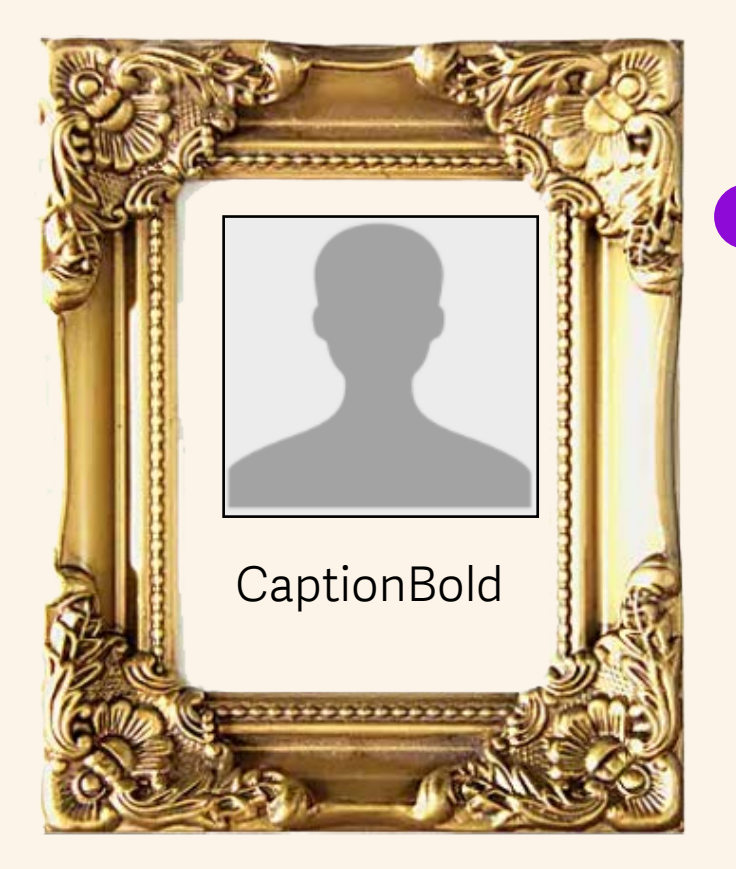

Agrega **estilos adicionales** para contenido que **no** sea de Workiva, como pies de foto

> También puedes cambiar los atributos del estilo en InDesign

Las **actualizaciones de contenido** se envían a través del ICML cuando sea necesario

 ¡Recuerda que estás diseñando para una pagina web!

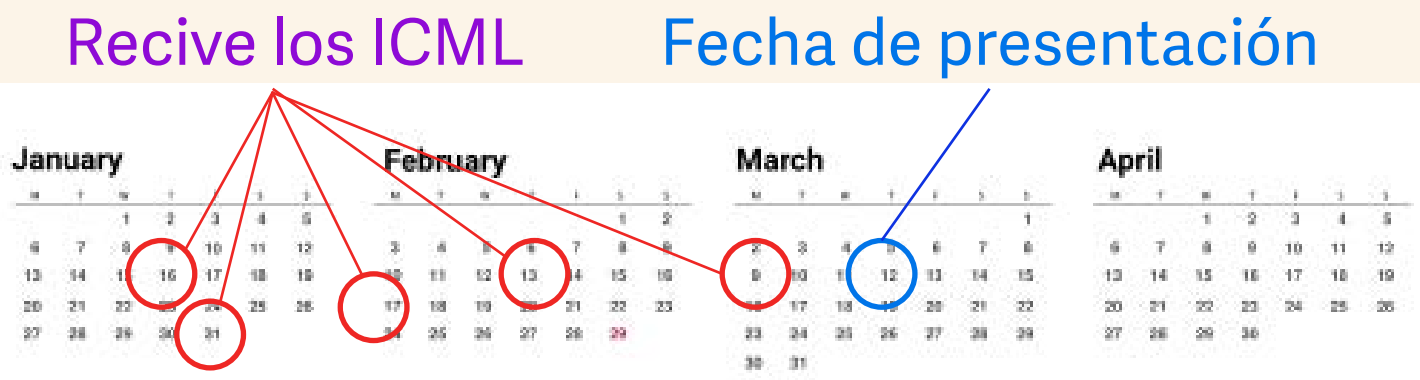

5

## Revisa el documento

¿Listo para ver el diseño en **XHTML**?

## ,,,,,,,,,,,,,,,,,

- *1. Desagrupa todos los elementos de InDesign.*
- *2. Desvincula todos los archivos ICML.*
- *3. Desenlaza todos los marcos de texto enlazados.*
- *4. Elimina capas ocultas.*
- *5. Es aconsejable solo tener colores RGB.*
- *6. Incluye las fuentes si no están en Workiva.*
- *7. Asegúrate de que no haya texto desbordado.*
- *8. No uses tabulaciones ni modificaciones locales de estilo.*
- *9. Lee [The Widget](https://support.workiva.com/hc/en-us/community/posts/360073301532-Design-Reporting-Guidelines)!*

*Ve la lista completa de verificación del diseñador en la última página.*

No te preocupes por el **iXBRL**. Esto sucede en Workiva

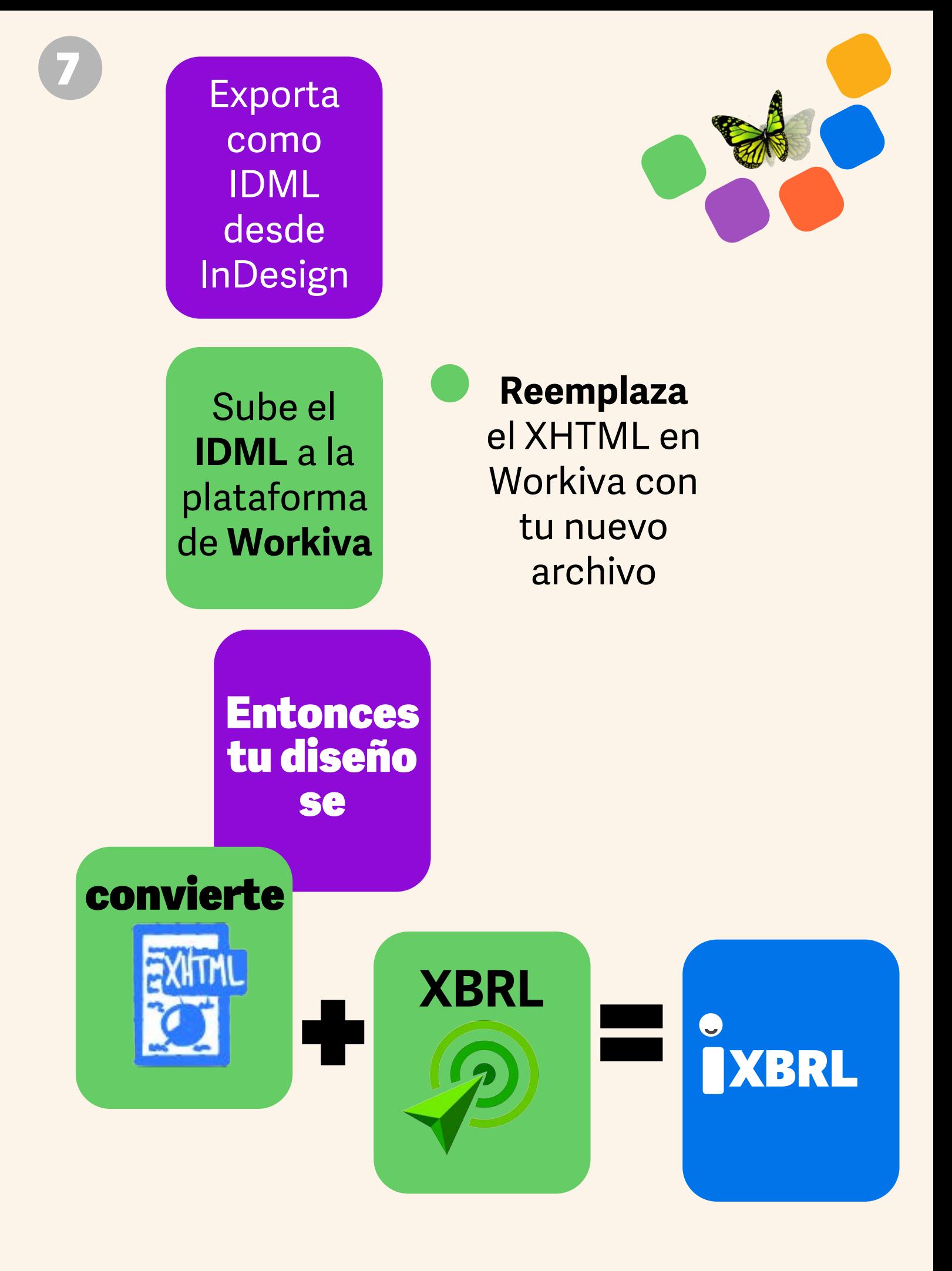

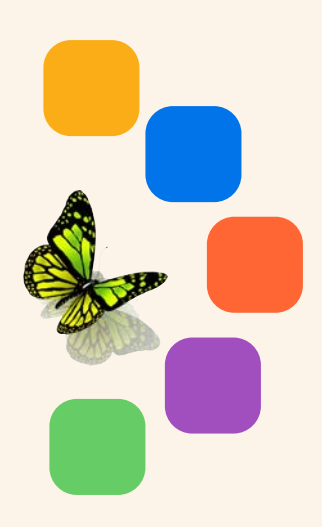

**Descarga** y revisa en tu **navegador**

**¡Todas las veces que quieras! 5 10 20 30+**

### ¡Recuerda!

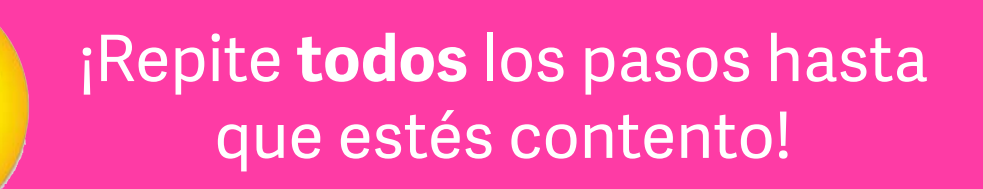

### IDML >HTML Lista de verificación del diseñador para

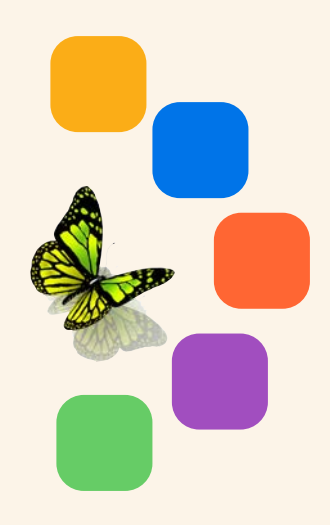

- *1. Desagrupa todos los elementos de InDesign.*
- *2. Desvincula todos los archivos ICML antes de desenlazar los marcos de texto. Esto se puede hacer desde el panel de vínculos.*
- *3. Desenlaza todos los marcos de texto enlazados utilizando el script de SplitStory desde la paleta de scripts de InDesign.*
- *4. Elimina las capas ocultas o las capas utilizadas con fines administrativos.*
- *5. Todas las imágenes deben ser colocadas a 72 o 144 dpi, en RGB y recortadas al marco de la imagen. Esto reducirá drásticamente el tamaño del archivo.*
- *6. Usa SVG solo para gráficos vectoriales sin resolución (no imágenes de mapa de bits, estas deben estar en jpg o png).*
- *7. Asegúrate de que no haya texto desbordado.*
- *8. No uses tabulaciones ni modificaciones locales de estilo.*
- *9. Para subir el IDML, es mejor crear un paquete de InDesign para que también puedas subir las fuentes. No es necesario subir el archivo .INDD. Solo se necesita el archivo IDML y las fuentes como un único archivo zip.*
- *10. Lee [The Widget!](https://support.workiva.com/hc/en-us/community/posts/360073301532-Design-Reporting-Guidelines)*